快速安装指南

双频无线路由器

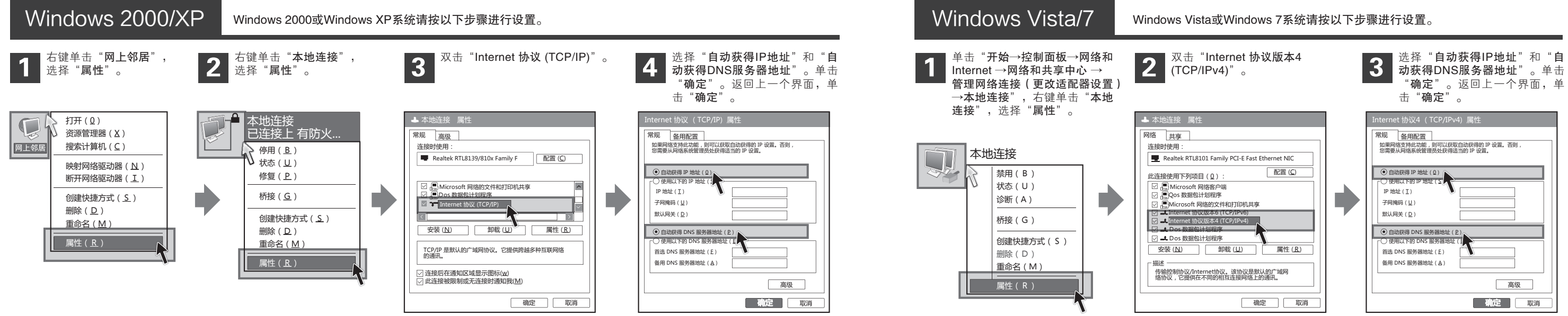

## 2 设置计算机

## **TP-LINK®**

1 硬件连接

如果使用ADSL宽带上网,请按下图中1、2、3、4顺序依次连接;如果使用小区宽带上网,请按下图中2、3、4顺序连接,将路由器的WAN口直接接入小区宽带。首次设置路由器请按照下图所示使用有线连接。

连接完成后,请检查路由器指示灯是否正常。如果指示灯 显示不正常,请检查连接是否正确。

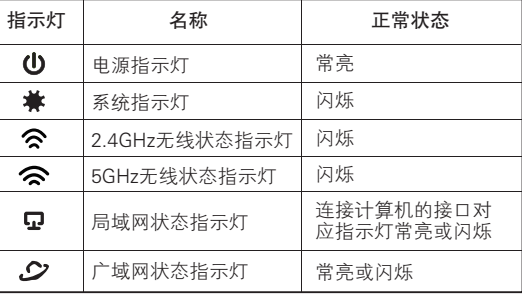

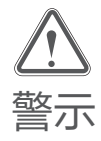

1.雷雨天气请将设备电源及所有连线拆除,以免遭雷击破坏。

2.远离热源,保持通风。

3.在储存、运输和运行环境中,请注意防水。

书》<br>第2011年 5.将设备放置在水平平坦的表面。<br>第2012年 5.将设备放置在水平平坦的表面。

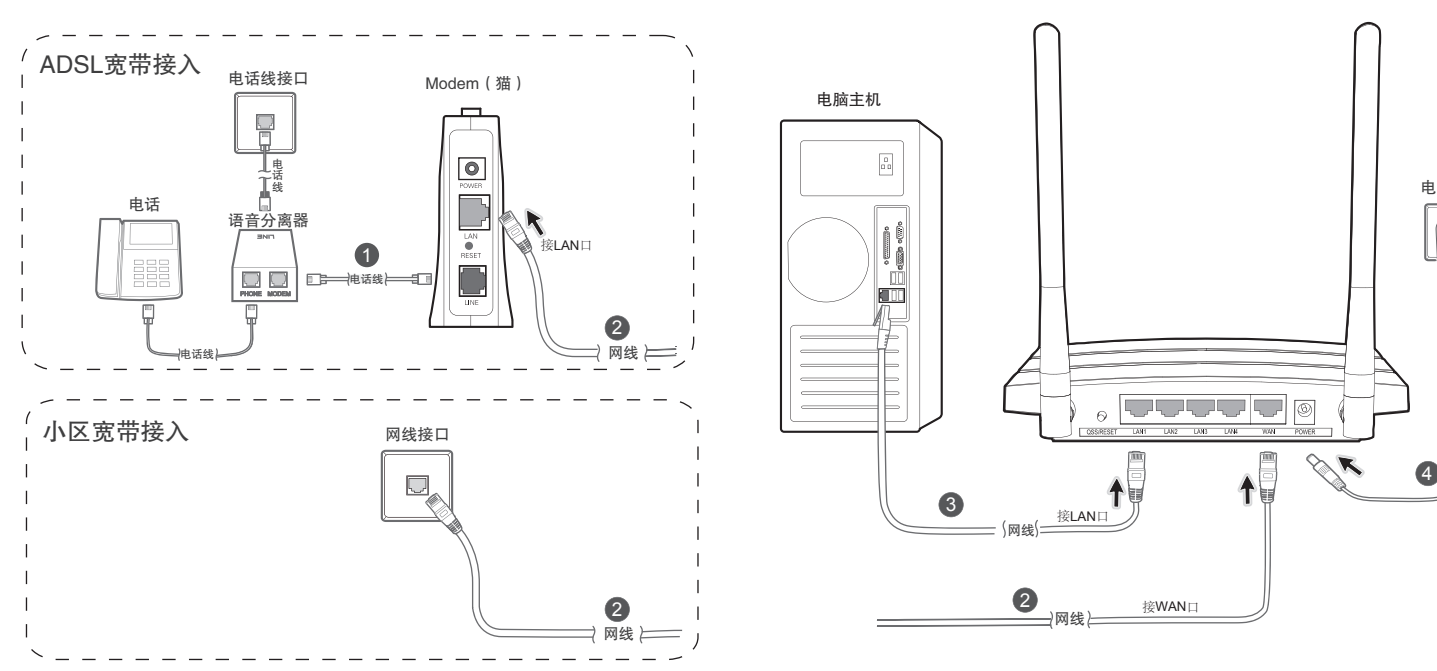

物品清单: ● 一台双频无线路由器 ● 一个电源适配器 ● 一本快速安装指南 ● 一张保修卡

注:图中路由器以TL-WDR1100为例。

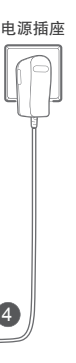

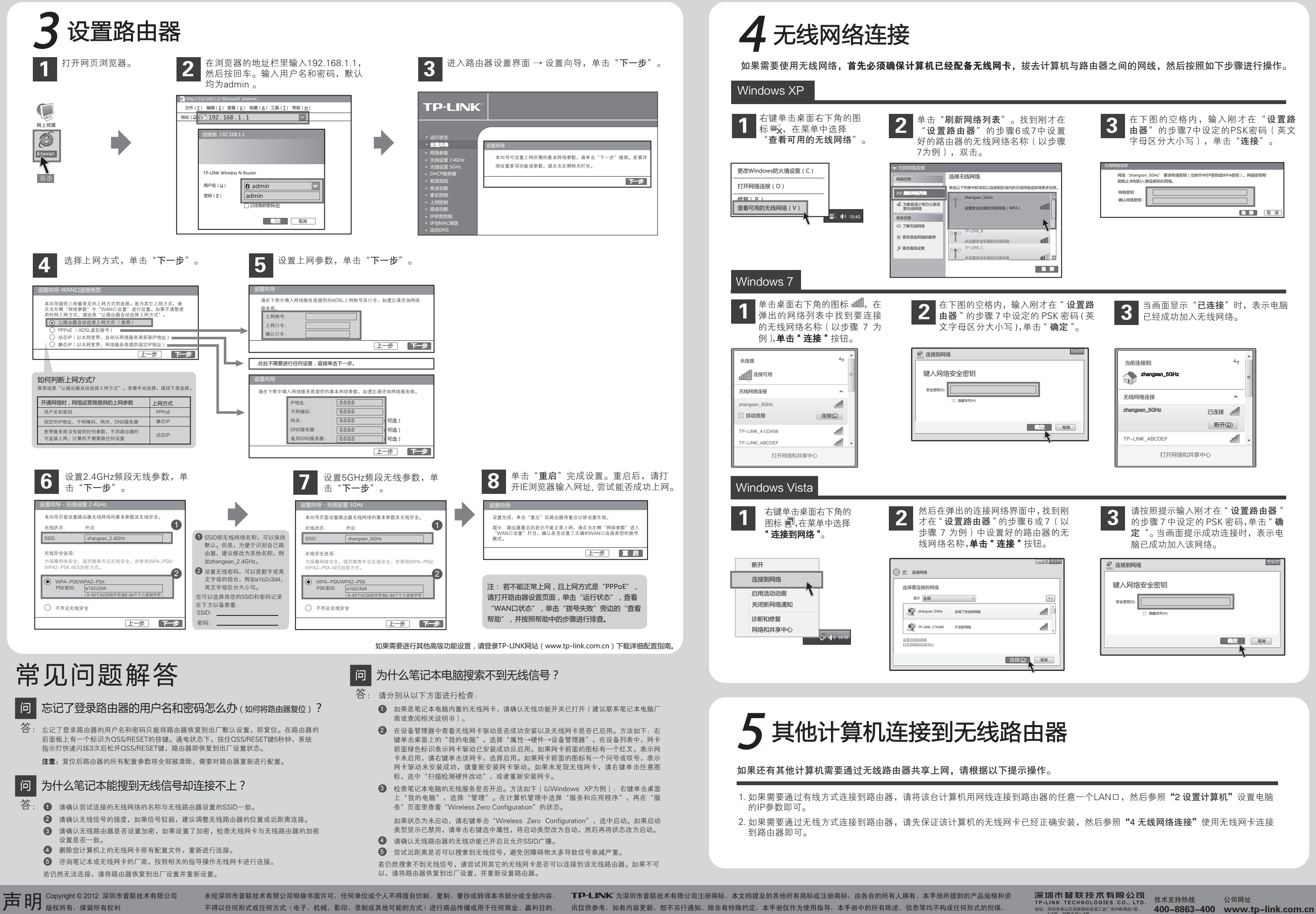

- -
	-

١

3-5层、28栋北段1-4层